#### **COURSE SYLLABUS**

Middlesex Community College

#### **Course Information**

Semester Spring 2016 Number CSC\* 101

Title Introduction to Computers

CRN 1077
Credit Hours 3
Prerequisites None
Deliver Format On-Line

### **Instructor Information**

Name Prof. Lin Lin

Division Allied Health, Business & STEM

Office Location Wheaton 208

E-Mail <u>llin@mxcc.edu</u>

Office Phone (860) 343 – 5763

### Required Textbook/Material

1. New Perspectives on Microsoft® Windows® 7, Brief, 1st Edition Type: Book

2. MindLink SAM 2013 ATP with MindTap Reader for New Perspectives on Microsoft® Office 2013, First Course

Type: Access Code

3. New Perspectives on Microsoft® Office 2013, First Course, 1st Edition

Type: Book

MxCC bookstore sells bundle versions of the textbooks & SAM Access Code with customized ISBNs, please check with the bookstore staff (860-346-4490).

# **Required Computer Settings**

In order to complete this course properly, you need a PC with Windows (preferably Windows 7/8) Operating System and Microsoft Office Professional **2013**\* (or Office 365 – Office 2013 version) which includes Word, Excel, PowerPoint and **Access**. If you don't have these settings at home or at other convenient locations, you should plan on coming to MxCC Library (first floor in Chapman Hall) or Computer Lab (Wheaton 305) in Middletown campus to complete your assignments.

\*Please note that the textbook is designed to fully correspond to the Office 2013 professional software (which includes Word, Excel, PowerPoint, and Access). Although students may use other versions of the Office product, such as Office 2007, Office 2010, Office 2011, or Office 2016, all features and functions will **NOT** exist in these versions. Students who do not have Office 2013 will notice differences between the textbook and the product interface. The SAM2013 product also maps to Office 2013. For details on the system requirements for SAM2013 and the help for Mac users, please refer to the documents posted on Blackboard.

## **Course Description**

This introductory course presents the business uses of computer hardware and software. It will teach the fundamentals of the Windows environment and use of popular business software for word processing, spreadsheet, database and presentation applications. E-mail communication skills will be developed, and the use of the Internet as a communication and research tool will be explored. An overview of web page design will be covered.

#### **Course Scope**

This is a comprehensive introductory course. It explains essential computer concepts including system unit, input and output, secondary storage, communications and networks, and privacy and security. It also discusses computer software including operating systems, browsers and emails, and Microsoft Office suites. This course provides in depth training on the Microsoft Word, Excel, Access, and PowerPoint. Projects are completed in each application and popular features are fully explored. Students also learn how to create a personal web site.

# **Course Objectives**

The goal is to provide each student with a basic level of computer proficiency. The following list describes the learning outcomes that support this overall goal:

- Understand the basics of the Personal Computer, the Internet, the World Wide Web, and the E-Mails.
- Explore personal computer and Local Area Network hardware components
- Differentiate between application software and operating systems
- Examine Internet resources
- Demonstrate knowledge of the following Microsoft Office software
  - Word
  - o Excel
  - Access
  - PowerPoint
- Develop vocabulary of technical terms
- Explore digital media

### **Program/Discipline Learning Outcomes Contained in Course**

- Written and oral communication skills
- Critical thinking, problem solving, and analytical skills
- Interpersonal skills and awareness
- Teamwork, team-building, and project focus
- Knowledge of ethical and legal business behavior
- Awareness and respect for other perspectives
- Global awareness and diversity
- Flexibility and adaptive to change
- Personal productivity and organizational skills
- Ability to understand your customer
- Understand process management

# Importance of Course in Program/Discipline

This fundamental Computer Science course is a required course for many programs and disciplines. In today's highly competitive and technologically advanced society, good computer skills are an imperative. Students in this course are able to acquire and/or refine their computer skills. The ability to efficiently research and extract information from the Internet, resolve technical issues, and use

software to enhance productivity are skills that will serve the students in both academic and professional careers. Knowledge of the Microsoft Office Suite of software application is highly desirable in today's workplace. This course gives a very practical technical foundation on which students can build more advanced expertise.

# **Course Requirements/Grading**

| Α     | Discussions                                                    | 50 points          |
|-------|----------------------------------------------------------------|--------------------|
|       | <ul> <li>Self-introduction (10 points)</li> </ul>              | (+10 bonus points) |
|       | <ul> <li>SmartMeasure (10 points)</li> </ul>                   |                    |
|       | <ul> <li>Computer News (10 points)</li> </ul>                  |                    |
|       | <ul> <li>PowerPoint Presentation (10 points)</li> </ul>        |                    |
|       | <ul> <li>Personal Web Site (10 points)</li> </ul>              |                    |
|       | <ul> <li>Questions &amp; Answers (10 bonus points)</li> </ul>  |                    |
| В     | SAM Projects                                                   | 90 points          |
|       | <ul><li>4 in Word (40 points)</li></ul>                        |                    |
|       | <ul> <li>3 in Excel (30 points)</li> </ul>                     |                    |
|       | <ul><li>2 in Access (20 points)</li></ul>                      |                    |
| С     | Questions                                                      | 10 points          |
|       | <ul> <li>Questions on Computer Concepts (10 points)</li> </ul> |                    |
| D     | Course Evaluation                                              | (+5 bonus points)  |
|       | <ul> <li>Student Course Evaluation (5 bonus points)</li> </ul> |                    |
| Total |                                                                | 150 points         |
|       |                                                                | (+15 bonus points) |

# <u>Letter Grade based on total points:</u>

| >= 140    | Α  | 135 ~ 139 | A- |           |    |
|-----------|----|-----------|----|-----------|----|
| 130 ~ 134 | B+ | 125 ~ 129 | В  | 120 ~ 124 | B- |
| 115 ~ 119 | C+ | 110 ~ 114 | С  | 105 ~ 109 | C- |
| 100 ~ 104 | D+ | 95 ~ 99   | D  | 90 ~ 94   | D- |
| < 90      | F  |           |    |           |    |

#### A – Discussions

- 1. You will need to post your message to each discussion on Blackboard. For some discussions, you are expected to respond to other students' postings. The responses to other students' postings should add to the substance of the posting, request clarification, provide a different perspective, or challenge the assertions made by providing real or hypothetical scenarios that the original posting does not adequately address. Remember, the purpose of class discussions is to stimulate academic debate. At the same time, it is also good practice to provide normal, supportive comments.
- 2. You may ask all course-related questions in the Questions & Answers Discussion. This will not only give other students a chance to answer, but also save them from asking similar questions. By the end of the semester, bonus points will be given to those who actively and frequently post their answers to the questions. The bonus points that you earn will be determined by the number of answers you post and the quality of the answers. Please note that this discussion is for information exchange among students only. If you have questions for the instructor, please send me a message in Blackboard or email me.

# **B – SAM Projects**

SAM (Skills Assessment Manager) is a proficiency-based assessment and training environment for Microsoft Office provided by Cengage Learning. In order to use SAM, you need to have an access code.

The procedure of completing a SAM project:

- Click on SAM Submissions menu item on the left pane in course Blackboard, then click SAM Projects to navigate to SAM web site
- 2. Go to the Activity List Tab
- 3. Click on the specified assignment
- 4. Follow the instruction to complete the project (submit through the web)
- 5. Go to Reports Tab
- 6. Click on the icon under the column header "Reports & Files" and review your grade report

# (If your grade is not perfect, do step 7-9)

- 7. Click on the icon under the column header "Study Guide"; if you see any step with points deducted, do the related training by clicking the link
- 8. Correct any mistakes/errors on your document
- 9. Resubmit: Repeat steps 2-6 (and possibly 7-9). You may submit up to <u>five</u> times before the due date. Only the highest grade will be recorded by the instructor

# C - Questions

The Review Questions need to be completed independently and submitted through Blackboard by the due date.

### D – Course Evaluation

Your evaluation is very important to us. It will help improve our course design, instruction, and the type of services we offer. Please follow the instruction on Blackboard to find out how to get bonus points.

### Missed/Late Submission for Weekly Assignments

Please start your weekly assignments as early as possible during each week so that you have enough time dealing with unexpected situations including technical difficulties with your computer, software, internet, or unexpected health or transportation issues. Please be aware that the deadlines for assignments must be strictly followed. Unless otherwise approved by the instructor, missed/late submissions will not receive credits.

### One on One with Tutor

If you have any questions regarding this course, you are welcome to email me, send me a message through blackboard, give me a call, or stop by (please schedule your visit ahead of time). If you need one-on-one tutoring, you may contact Ms. Landi Hou. There are three ways to contact her:

- Stop by her office (Wheaton 313) or Computer Lab (Wheaton 305)
- Give her a call at (860) 343-5771
- Send her an email to LHou@mxcc.edu

## **Additional Syllabus Information**

For information about the college's policies and procedures regarding academic honesty, accessibility/disability services, attendance, audio-recording in the classroom, grade appeals, plagiarism, religious accommodations, weather and emergency closings, and more, please go to the following website: <a href="www.mxcc.edu/catalog/syllabus-policies/">www.mxcc.edu/catalog/syllabus-policies/</a> or scan the QR code with your smart phone. Also, please become familiar with the policies regarding nondiscrimination, sexual misconduct, and general student conduct at the following website: <a href="www.mxcc.edu/nondiscrimination/">www.mxcc.edu/nondiscrimination/</a>.

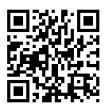

#### **Non-Discrimination Statement**

Middlesex Community College does not discriminate on the basis of race, color, religious creed, age, sex, national origin, marital status, ancestry, present or past history of mental disorder, learning disability or physical disability, sexual orientation, gender identity and expression or genetic information in its programs and activities. In addition, the College does not discriminate in employment on the additional basis of veteran status or criminal record.

The following people have been designated to handle inquiries or complaints regarding nondiscrimination policies and practices:

Primary Title IX Coordinator
Dr. Adrienne Maslin
Dean of Students/Title IX and Section 504/ADA Coordinator
amaslin@mxcc.edu; 860-343-5759; Founders Hall Room 123|

Secondary Title IX Coordinator
Ms. Queen Fordham
Coordinator of the Meriden Center Welcome Desk
qfordham@mxcc.edu; 203-608-3011

(Course Schedule on Next Page)

| Weeks*<br>(Dates)                                    | Topics<br>(Textbook Chapters,<br>color-coding)                            | Assignments/Activities                                                                                                    |
|------------------------------------------------------|---------------------------------------------------------------------------|----------------------------------------------------------------------------------------------------|
| Week 1<br>(1/21 – 1/31)                              | Introduction                                                              | <ul> <li>Review Syllabus &amp; FAQs</li> <li>Obtain required course materials</li> <li>Get familiar with using Blackboard</li> <li>Do Self-introduction Discussion</li> <li>Do SmartMeasure Discussion</li> <li>Start Q&amp;A Discussion (on-going)</li> </ul>                                              |
| Week 2<br>(2/1 – 2/7)                                | Essential Computer Concepts (ECC, Red)                                    | <ul> <li>Study Office Textbook Pages ECC 1 – ECC 27</li> <li>Do Review Questions on page ECC28 – ECC29</li> </ul>                                                                                                    |
| Week 3<br>(2/8 – 2/14)                               | Windows 8/7, Managing Your Files (WIN, FM, Orange, or Windows 7 textbook) | <ul> <li>Download Data Files         If you are using Windows 8     </li> <li>Review content and follow steps in WIN and FM         ("Microsoft Office 2013" textbook)     </li> <li>If you are using Windows 7</li> <li>Review content and follow steps in WIN ("Microsoft Windows 7" textbook)</li> </ul> |
| Week 4<br>(2/15 – 2/21)                              | Internet Basics and<br>Information Literacy<br>(IB, Purple)               | <ul> <li>Review content and follow steps in IB</li> <li>Do Computer News Discussion</li> </ul>                                                                                                    |
| Week 5<br>(2/22 – 2/28)<br>Heavy!**                  | Word<br>(WD, Blue)                                                        | <ul> <li>Review content and follow steps in WD Tutorial 1</li> <li>Get Started in using SAM</li> <li>Do WordProject1 in SAM</li> </ul>                                                                                                    |
| Week 6<br>(2/29 – 3/6)                               | Word<br>(WD, Blue)                                                        | <ul> <li>Review content and follow steps in WD Tutorial 2</li> <li>Do WordProject2 in SAM</li> </ul>                                                                                                    |
| Week 7<br>(3/7 – 3/13)                               | Word<br>(WD, Blue)                                                        | <ul> <li>Review content and follow steps in WD Tutorial 3</li> <li>Do WordProject3 in SAM</li> </ul>                                                                                                    |
| Week 8<br>(3/14 – 3/20)                              | Word<br>(WD, Blue)                                                        | <ul> <li>Review content and follow steps in WD Tutorial 4</li> <li>Do WordProject4 in SAM</li> </ul>                                                                                                    |
| Week 9 (3/21 – 4/3, including Spring Break) Heavy!** | PowerPoint<br>(PPT, Orange-Red)                                           | <ul> <li>Review content and follow steps in PPT Tutorial 1</li> <li>&amp;2</li> <li>Do PowerPoint Discussion</li> </ul>                                                                                                    |
| Week 10<br>(4/4 – 4/10)                              | Excel<br>(EX, Green)                                                      | <ul> <li>Review content and follow steps in Excel Tutorial 1</li> <li>Do ExcelProject1 in SAM</li> </ul>                                                                                                    |
| Week 11<br>(4/11 – 4/17)                             | Excel<br>(EX, Green)                                                      | <ul> <li>Review content and follow steps in Excel Tutorial 2</li> <li>Do ExcelProject2 in SAM</li> </ul>                                                                                                    |
| Week 12<br>(4/18 – 4/24)                             | Excel<br>(EX, Green)                                                      | <ul> <li>Review content and follow steps in Excel Tutorial 3</li> <li>Do ExcelProject3 in SAM</li> </ul>                                                                                                    |

| Week 13      | Web Site Building | Explore education.weebly.com                         |
|--------------|-------------------|------------------------------------------------------|
| (4/25 – 5/1) |                   | Create a personal web site in Weebly                 |
| Heavy!**     |                   | Complete Course Evaluation                           |
| Week 14      | Access            | Review content and follow steps in Access Tutorial 1 |
| (5/2 – 5/8)  | (AC, Maroon)      | Do AccessProject1 in SAM                             |
| Week 15      | Access            | Review content and follow steps in Access Tutorial 2 |
| (5/9 – 5/15) | (AC, Maroon)      | Do AccessProject2 in SAM                             |
| Heavy!**     |                   | Complete Q&A Discussion                              |

<sup>\*</sup> All assignments are due at **11:59 pm** on **Sundays.** Please start early during each week to avoid last-minute questions when you may not receive immediate responses.

### Note:

Please note that this syllabus is tentative and instructor may make changes during the semester.

## Web Resources:

http://my.commnet.edu/

(MyCommNet &Blackboard)

http://www.cengagebrain.com/cgi-

wadsworth/course products wp.pl?fid=M20b&product isbn issn=9781285167640&token

(Data Files for Office 2013)

http://www.cengagebrain.com/cgi-

wadsworth/course products wp.pl?fid=M20b&product isbn issn=9780538746021&token

(Data Files for Windows 7)

http://mxcc.edu/distance/take-a-smartermeasure-test/

(SmartMeasure Test)

http://education.weebly.com (Weebly)

<sup>\*\*</sup> The assignments of this week may require more time to complete – start early!!